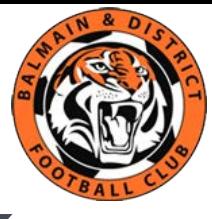

# **Working with Children Check**

## **Contents**

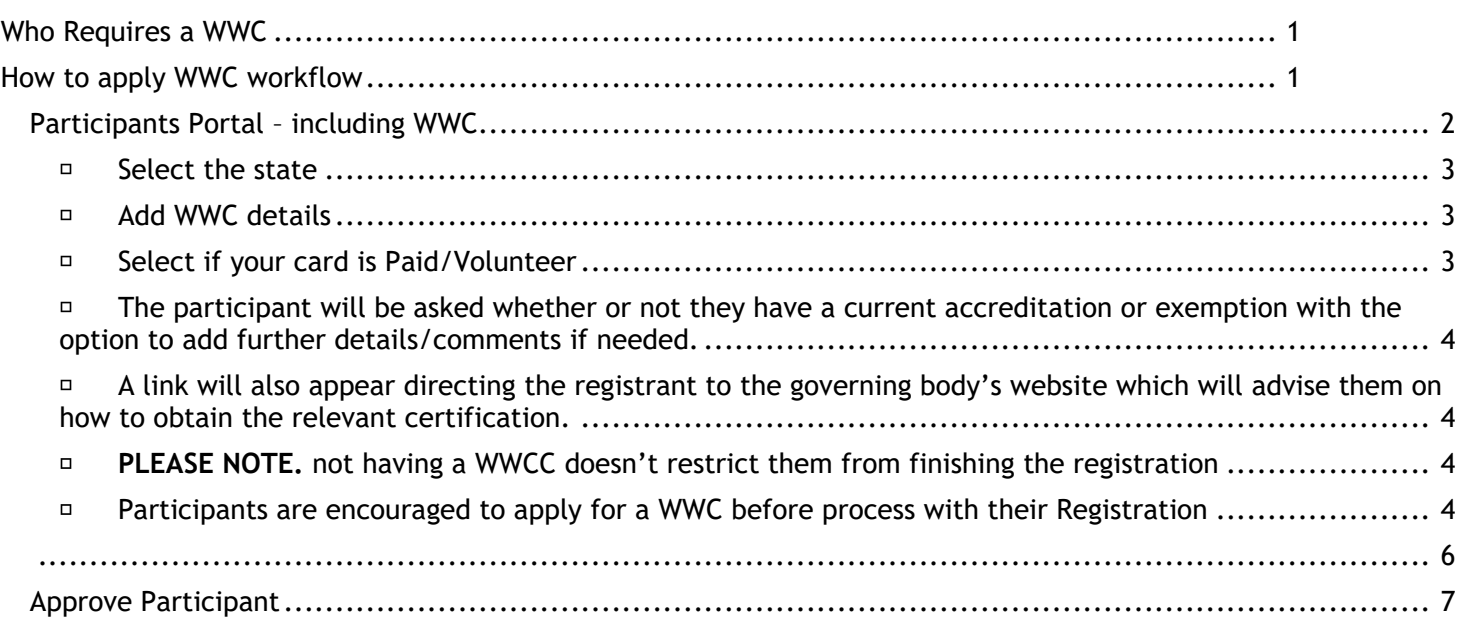

# <span id="page-0-0"></span>Who Requires a WWC

- Participants over the age of 18 years that will be working with children  $\bullet$
- Coaches
- Managers
- Referees
- Volunteers

## <span id="page-0-1"></span>How to apply WWC workflow

Menu: Registration> Signup Form Management> Add New Signup Form > Select non-playing role template

- Registrars will need to create a Signup Form for 'NON-PLAYING ROLES'
- Apply your sign-up form to your Registration Product I.e. Coach/Manager registration Product
- 'REQUIRES WORKING WITH CHILDREN WORKFLOW' needs to be 'ticked' to enable WWC requirements to the non-playing registration process

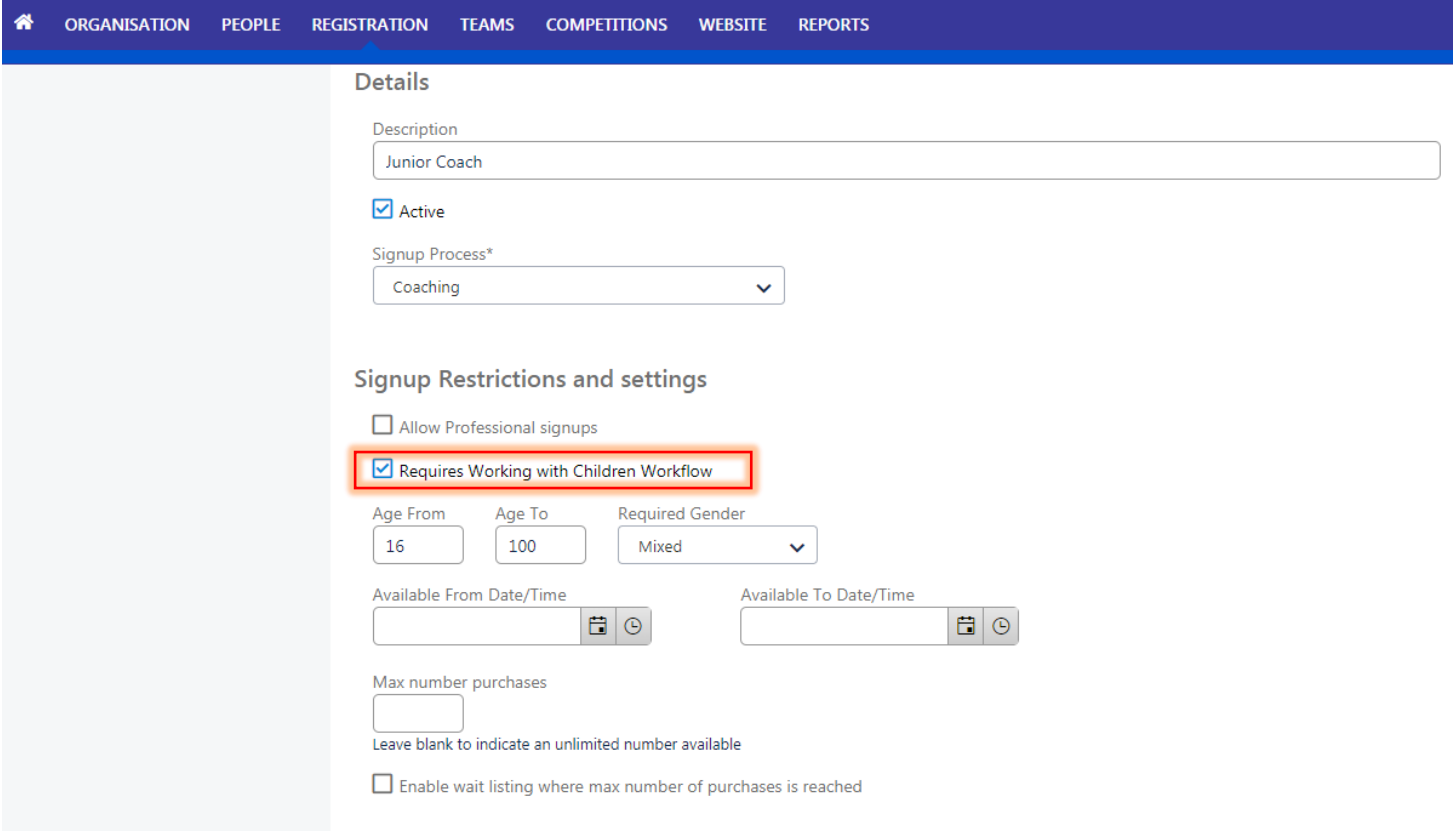

### <span id="page-1-0"></span>**Participants Portal – including WWC**

- Participants registering as non-players will need to create a 'Football Account'
- Football Accounts can be created here >>>> **<https://www.ffa.com.au/football-account>**
- The registration for both Players & non-Players are identical however non-players are prompted to answer WWC questions (see Below)

**PLEASE NOTE: This is simply capturing the participants information. It DOES NOT automatically validate the participants details. A manual validation for Participants is required**

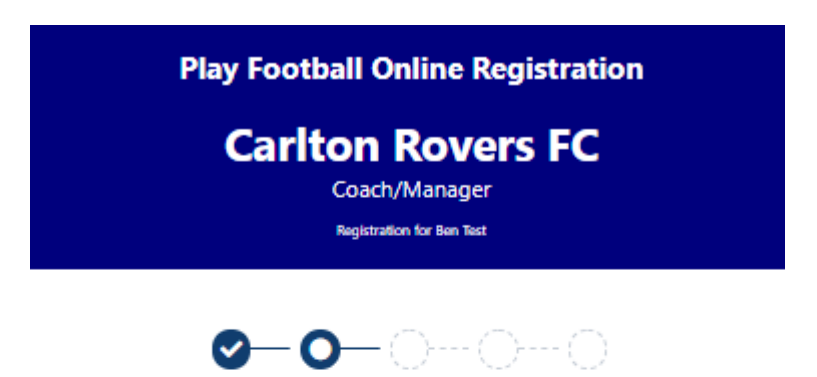

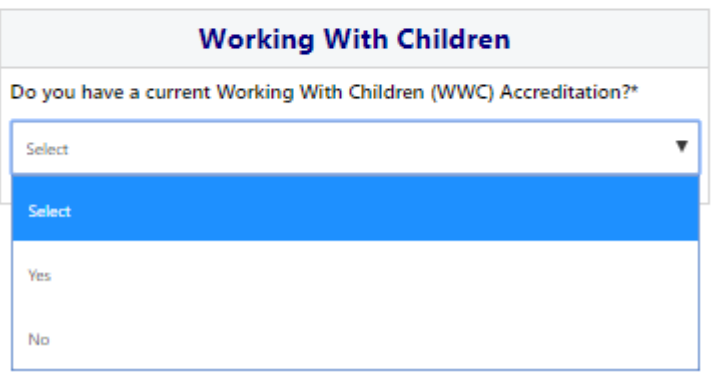

<span id="page-2-0"></span>Working with Children **– if YES was selected, they are then required to:** 

- Select the state
- <span id="page-2-1"></span>• Add WWC details
- <span id="page-2-2"></span>• Select if your card is Paid/Volunteer

**NOTE: If you are UNSURE if you require a paid or volunteer WWC please speak with your Member Federation/Association Directly.**

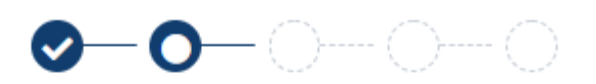

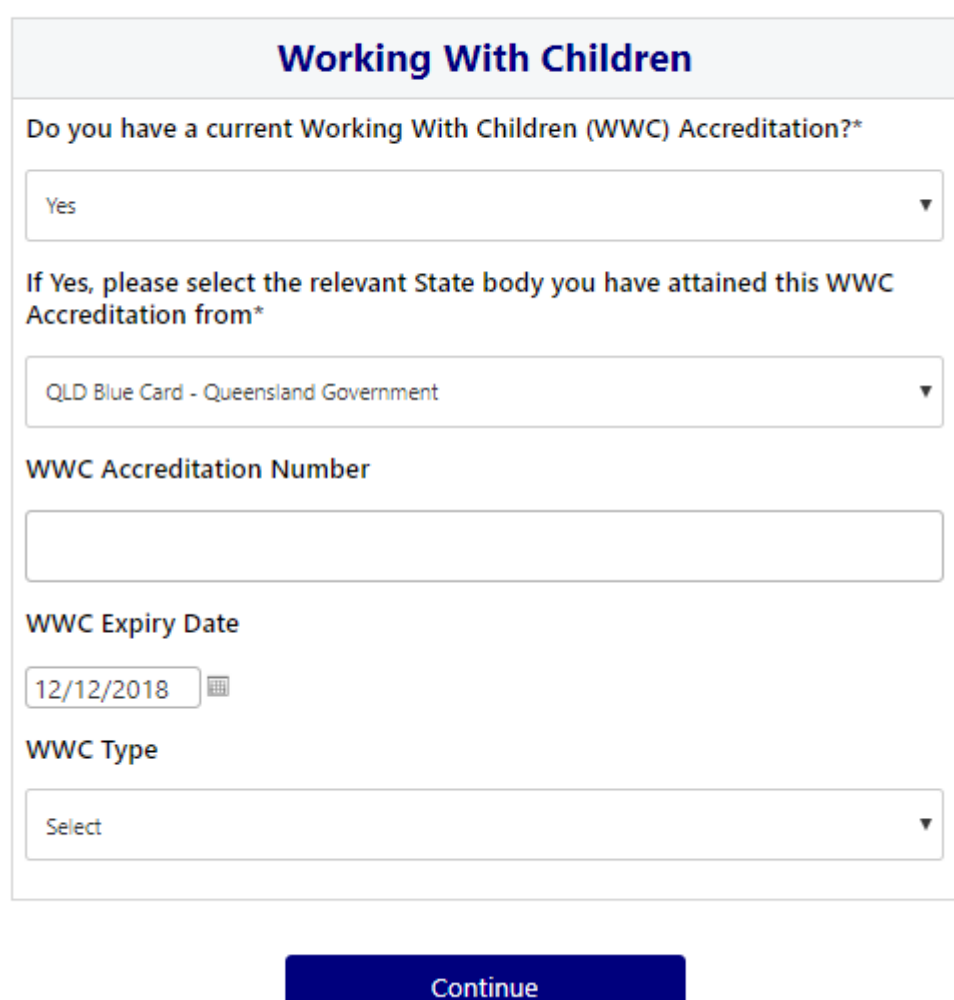

<span id="page-3-0"></span>Working with Children – **if NO was selected** 

- The participant will be asked whether or not they have a current accreditation or exemption with the option to add further details/comments if needed.
- <span id="page-3-1"></span> A link will also appear directing the registrant to the governing body's website which will advise them on how to obtain the relevant certification.
- <span id="page-3-2"></span>**PLEASE NOTE.** not having a WWCC doesn't restrict them from finishing the registration
- <span id="page-3-3"></span>Participants are encouraged to apply for a WWC before process with their Registration

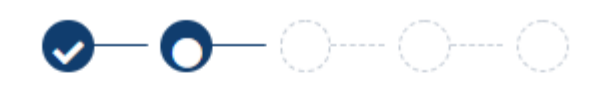

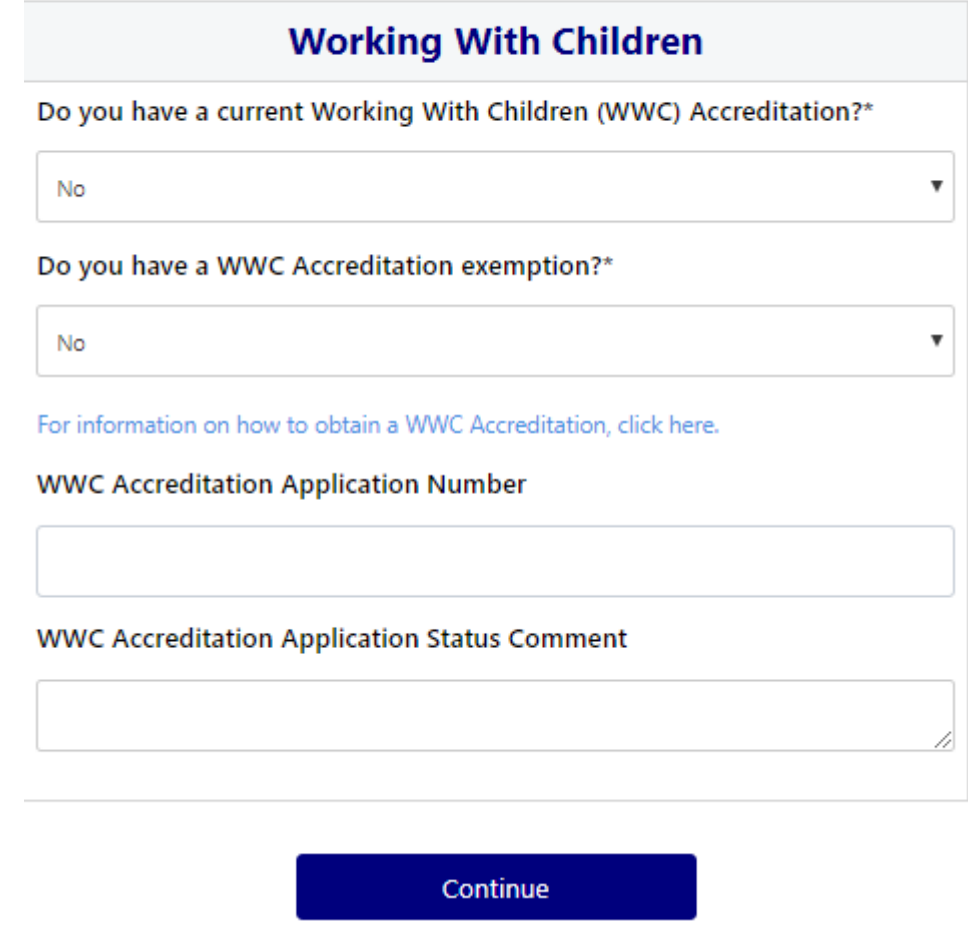

- Once a Participants submits their registration, Club registrars will be able to manage their registration **Menu: Registration > Registration Management > Filter > Registration Status – Requires Clearance**
- Select 'eye' icon to view Participants WWC information

#### <span id="page-5-0"></span>**Registration Management**

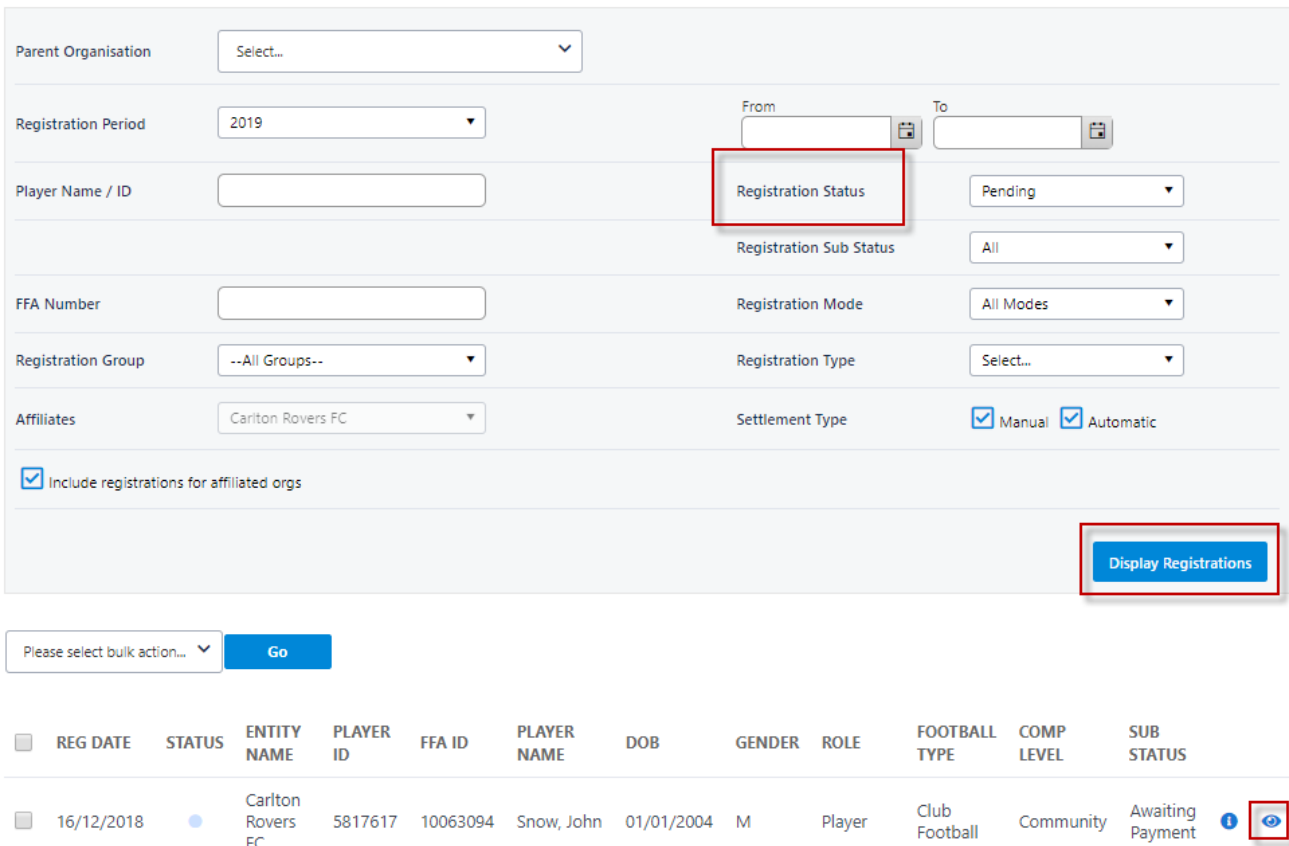

#### Person Edit: Testone, FFA (ID: 5816924)

 $FC$ 

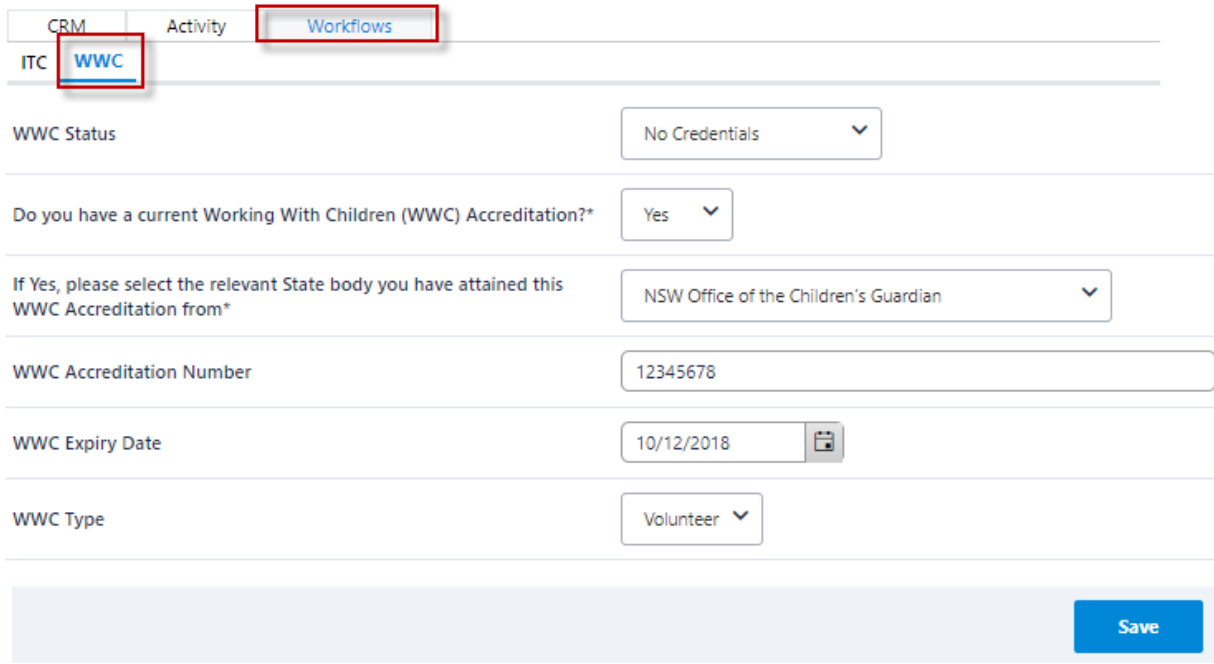

### **Participant WWC detail view**

- Once you have 'Manually' checked the participants WWC against the correct government Data base
- 'Manually' change the Participants status accordingly

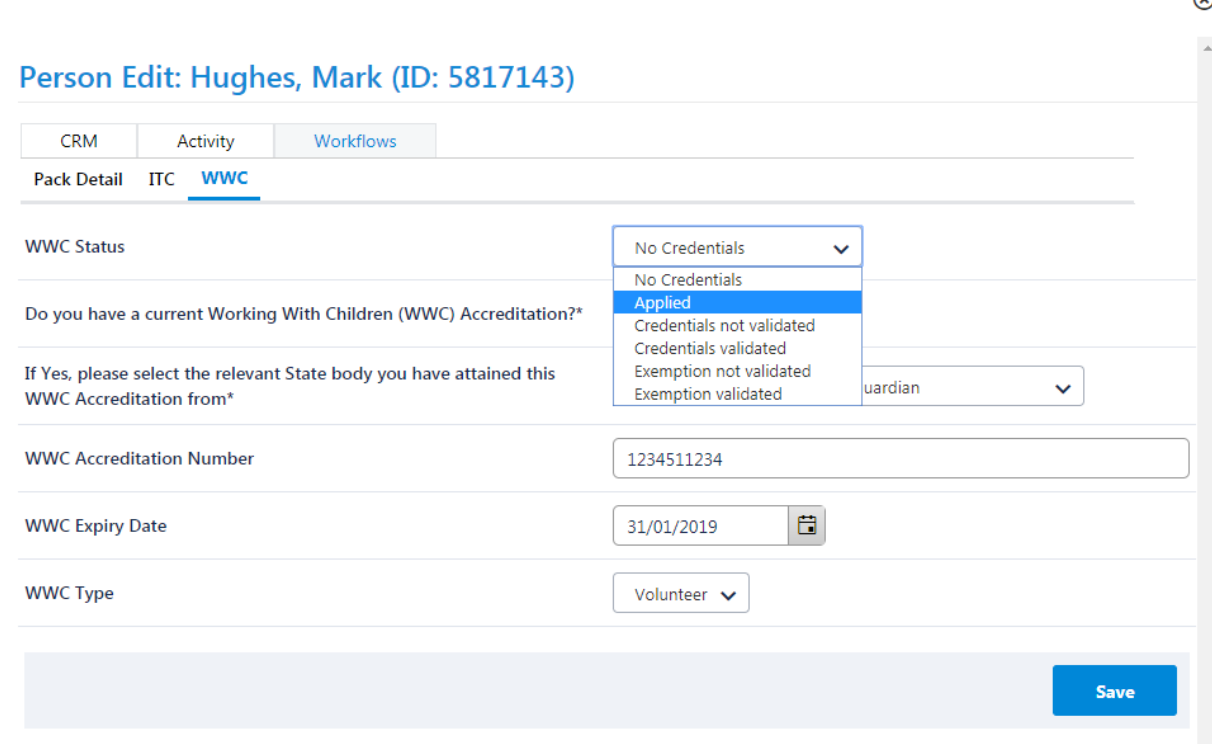

## <span id="page-6-0"></span>**Approve Participant**